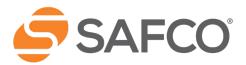

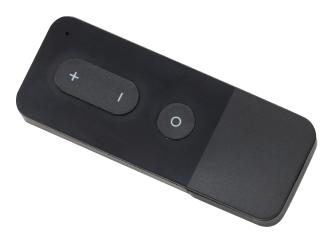

## SOAR™ BY SAFCO

## REMOTE CONTROL PROGRAM INSTRUCTIONS

Follow the below instructions to program memory positions for your Soar™ by Safco Electric Desktop Sit/Stand remote.

- 1. Use "+" and "-" Buttons to move desk to your desired position
- 2. Press and hold "+" and "O" Button simultaneously, the light will flash once, the first memory position is set up
- 3. Press and hold "-" and "O" Button simultaneously, the light will flash once, the second memory position is set up
- 4. The Soar by Safco Electric Desktop Sit/Stands come with the lowest position preset on the "O" Button, it can be overwritten by pressing the "O" Button for seven seconds, the light will flash once, then the preset memory position of the "O" Button is replaced with the current position
- 5. By quickly double clicking the "+","-" or "O" button the light will flash 3 times, and your desk will go to the corresponding memory positions